# วิธีดำเนินการวิจัย

#### 3.1 วัสดุและอุปกรณ์ที่ใช้ในการวิจัย

#### 3.1.1 วัสดุ

1. สีนํ้า จำนวน 35 สี ของศิลปากรประดิษฐ์ ประกอบด้วยรหัสสีตั้งแต่ 301 ถึง 335 และให้ค่าการสะท้อนแสงเซิงสเปกตรัมของสีนํ้าทั้ง 35 สี ในช่วงความยาวคลื่น 400- 700 นาโนเมตร แสดงในภาคผนวก ก

2. เครื่องปาดหมึก แบบวาย บาร์ ที่ให้ความหนาขณะเปียก 15 µm

- 3. กระดาษบ็อกกิ้งฟอร์ด 190 แกรม
- 4. กระดาษสีเทา ขนาด 6 X 8 นิ้ว
- 5. แผ่นกรองแสงชนิด Tri Acetyl C ellulose ของ Fuji Film ขนาด

7.5 X 7.5 ตารางเซนติเมตร จำนวน 9 แผ่น ได้แก่

5.1 ชนิด Band Pass Broad : BPB 42, BPB 45, BPB 53, BPB 55 และBPB 60 ที่มีค่าการส่องผ่านแสงสูงสุดที่ช่วงความยาวคลื่น 420, 450, 530, 550 และ 600 นาโนเมตร ตามลำดับ

 $5.2$  ชนิด Band Pass Narrow : BPN 42 และBPN 50 ที่มีค่าการ ้ส่องผ่านแสงสูงสุดที่ช่วงความยาวคลื่น 420 และ500 นาโนเมตร ตามลำดับ

5.3 ชนิด Sharp Cut : Sc 64 และSc 66 : ที่มีค่าการส่องผ่าน ้ แสงที่ 50 เปอร์เซ็นต์ อยู่ที่ช่วงความยาวคลื่น 640 และ660 นาโนเมตร ตามลำดับ

ค่าการส่องผ่านของแสงผ่านแผ่นกรองแสงทั้งหมดนี้ ในช่วงความยาวคลื่น 400-700 นาโนเมตร แสดงในภาคผนวก ก

6. ภาพวาดศิลป์สีน้ำ จำนวน 3 ภาพ ขนาด 6 x 8 นิ้ว ได้แก่ ภาพคน (Portrait) ภาพทิวทัศน์ (Seascape) และภาพนามธรรม (Abstract) ใช้สีจาก 35 สี ของศิลปากร ประดิษฐ์

7. แผ่นสีมาตรฐาน Gretag Macbeth

#### 3.1.2 เครื่องมือ

1. กล้องวิดิทัศน์ Sanyo (Monochrome CCD Camera) สามารถบันทึก ขนาดของภาพที่มีความละเอียดพิกเซล (Pixel Dimensions) สูงสุดที่ 640 x 480 พิกเซล

2. กล้องดิจิทัล Olympus C-5060 (Colour CCD) สามารถบันทึกขนาด ของภาพที่มีความละเอียดของพิกเซล (Pixel Dimensions) สูงสุดที่ 3264 x 2448 พิกเซล และต่ำ สุดที่ 640 x 480 พิกเซล

- 3. อุปกรณ์วัดสีบนจอภาพ Eye-One Display ของ Gretag Macbeth
- 4 เลน ลั MS ชนิด CCTV ความยาวโฟกัส 12 มิลลิเมตร, รูรับแสง 2.0
- 5 เครื่องวัดสี (Spectrophotometer) Gretag Macbeth Spectrolino องศาในการวัดสี : 45 $^{\circ}$ /0  $^{\circ}$
- 6 เครื่องวัดแสง Luxm eter ของ Minolta รุ่น CL-200
- 7 จอภาพชีอาร์ทึ L acie Electron 22lluelV ขนาด 17 นิ้ว,

ความละเอียดสูงสุด 2048 X 1536 พิกเซล, และความละเอียดตํ่าสุด 800 X 600 พิกเซล, ความ สามารถในการแสดงระดับเฉดสีสูงสุด 32 บิตในแต่ละพิกเซล

8. แหล่งกำเนิดแสงฟลูออเรสเซนซ์ F11 : The Narrow Band Cool

White (FLR\_20)

- $9.$  ตู้แสงมาตรฐาน : แหล่งกำเนิดแสง D $_{65}$  และ D $_{50}$
- 10. โปรแกรม Minitab 13
- 11. โปรแกรม MATLAB 6.5
- 12. โปรแกรม ProfileMaker Pro 5.0.1 ของ Gretag Macbeth
- 13. โปรแกรม Photoshop 7.0

### **3.2 ขั้นตอนในการดำเนินงานวิจัย**

ขั้นตอนและวิธีการดำเนินการวิจัยนี้แบ่งได้เป็น 4 ขั้นตอนหลัก ได้แก่ ขั้นตอนการ ประมาณค่าการสะท้อนแสงเซิงสเปกตรัมของภาพต้นฉบับ ขั้นตอนการปรับตั้งค่ามาตรฐานและ การหาลักษณ ะเฉพาะของจอภาพชีอาร์ทึ ขั้นตอนการแปลงค่าข้อมูลสีเพื่อใช้แสดงภาพบนจอภาพ ชีอาร์ที และขั้นตอนการวิเคราะห์ภาพในเชิงปริมาณและในเชิงคุณภาพ

# **3.2.1 ขั้นตอนการประมาณค่าการสะท้อนแสงเซิงสเปกตรัมของภาพฉบับ**

3.2.1.1 การสร้างภาพวาดศิลป์สีน้ำทั้ง 3 ภาพ

ทำการวาดภาพศิลป๋โดยใช้แม่สีนํ้าทั้ง 35 สี ซึ่งประกอบไปด้วยภาพคน (Portrait) ภาพทิวทัศน์ (Seascape) และภาพนามธรรม (Abstract) โดยผู้ที่ทำการวาดภาพศิลป์ สามารถผสมสีได้ตามความพึงพอใจของผู้วาดภาพเอง

3.2.1.2 เนตอน การสร้างแถบสีตัวอย่าง (Color Chart) จากแถบสีขนาด

เล็ก (Color Patch)

ขั้นตอนนี้เริ่มจาการนำแม่สี 35 สี มาทำการผสมสีในสัดส่วนต่าง ๆ กัน เพื่อให้ได้จำนวนสีที่มากขึ้นในการทำแถบสีตัวอย่าง โดยสีที่ถูกผสมขึ้นนั้นจะทำการเทียบสีจาก ภาพวาดศิลป์สีน้ำทั้ง 3 ภาพ แล้วทำการปาดสีที่ผสมขึ้นจำนวน 679 สี ด้วยเครื่องปาดหมึกแบบ วาย บาร์ ที่ให้ความหนาขณะเปียก 15 μm ลงบนกระดาษบ็อกกิ้งฟอร์ด แล้วเลือกบริเวณสีที่มี ความสม่ำเสมอกันตัดให้มีขนาด 1x1 นิ้ว ก็จะได้แถบสีตัวอย่าง โดยแถบสีตัวอย่างที่ได้นั้นจะใช้เป็น

ู ตัวแทนของชุดข้อมูลตัวอย่างสีที่ใช้ทดสอบ (Test Set) ของสีน้ำจำนวนทั้งหมด 679 สี 3.2.1.3 ขั้นตอนการรวบรวมข้อมูลพื้นฐาน เพื่อใช้ในการคำนวณ

ขั้นตอนนี้เป็นการวัดค่าการสะท้อนแสงเชิงสเปกตรัม (Spectral  $\mathsf{Reference:}\ \mathsf{R}(\lambda\mathsf{)}$  ค่า <code>L\*C\*h\*</code>, ค่า <code>L\*a\*b\*</code> และค่า XYZ ของแถบสีตัวอย่าง ด้วยเครื่องวัดสีและ วัดค่าการส่องผ่าน (Transm ittance) ของแผ่นกรองแสงจำนวน 9 แผ่น ที่ช่วงความยาวคลื่นตั้งแต่ 400-700 นาโนเมตร ในทุก ๆ 10 นาโนเมตร จากนั้นทำการเลือกชุดข้อมูลตัวอย่างสีที่ใช้ศึกษา (Training set) ของสีจำนวนทั้งหมด 176 ลี เพื่อใช้เป็นตัวแทนสีที่ครอบคลุมสีของภาพศิลป๋สีนํ้าทั้ง 3 ภาพ ซึ่งใช้เกณฑ์การพิจารณาจากค่าความสว่างเป็นหลัก โดยเริ่มจากการเลือกค่าความสว่างที่ ้น้อยที่สุด และเลือกห่างกันไปทีละ 2 หน่วย จนถึงค่าความสว่างที่มากที่สุด จากนั้นจึงพิจารณาที่ ค่าความอิ่มตัวของค่าความสว่างนั้น ๆ โดยเริ่มเลือกตั้งแต่ค่าความอิ่มตัวที่น้อยที่สุดและเลือกห่าง กันเท่ากับหรือมากกว่า 5 หน่วยขึ้นไป จนถึงค่าความอิ่มตัวที่มากที่สุด สุดท้ายจะได้ชุดสีของ Training set ที่ต้องการ

3.2.1.4 ขั้นตอนการเลือกแผ่นกรองแสงที่เหมาะสมที่สุด

ขั้นตอนนี้เป็นการนำค่าการสะท้อนแสงเชิงสเปกตรัมของ Training set ที่ ได้จากข้อ 3.2.1 .3 มาทำการเลือกจำนวนแผ่นกรองแสงที่เหมาะสมจากแผ่นกรองแสงทั้งหมด 9 แผ่น โดยใช้โปรแกรม Minitab 13 ในการวิเคราะห์หาองค์ประกอบหลัก (PCA) ของค่าการสะท้อน แสงเชิงสเปกตรัมในแต่ละช่วงความยาวคลื่น

> 3.2.1.5 ขั้นตอนการสร้างกระบวนการผลิตซํ้าของภาพลืนํ้า 3.2.1.5.1 การจัดตั้งอุปกรณ์ในการบันทึกภาพ เริ่มจากการจัดตั้งอุปกรณ ์ในห้องถ่ายภาพ เพื่อใช้สำหรับการ

บันทึกภาพดิจิท้ลโดยมีรายละเอียดตังภาพ 3.1

42

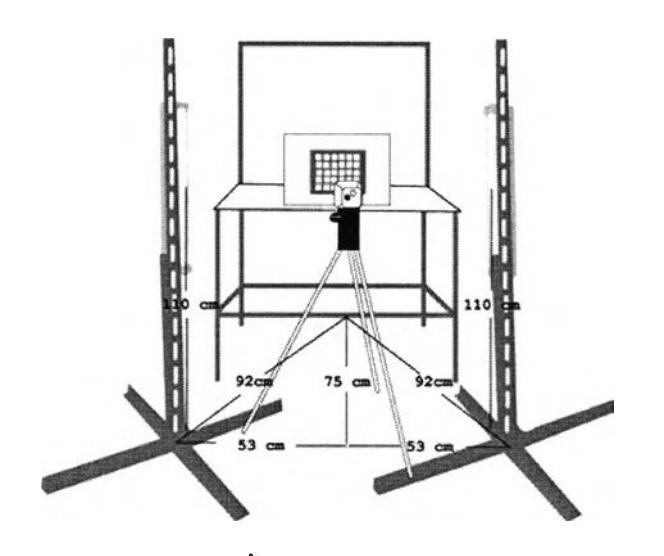

ภาพ 3.1 การจัดตั้งอุปกรณ ์ในการบันทึกภาพดิจิทัล

ระยะห่างระหว่างกึ่งกลางภาพถึงกึ่งกลางกล้องดิจิทัลเท่ากับ 75

เซนติเมตร

ระยะห่างระหว่างกึ่งกลางกล้องดิจิท่ลถึงแหล่งกำเนิดแสงฟลูออเรส-เซนซ์ F11 เท่ากับ 53 เซนติเมตร

ระยะห่างระหว่างแหล่งกำเนิดแสงฟลูออเรสเซนซ์ F11 ถึงกึ่งกลาง ภาพเท่ากับ 92 เซนติเมตร และทำมุม 45° องศา กับระยะห่างระหว่างแหล่งกำเนิดแสงฟลูออเรส เซนช์ F11 ทั้ง 2 หลอดที่มีระยะห่างกันเท่ากับ 106 เซนติเมตร

- ระยะห่างระหว่างพื้นถึงกึ่งกลางแหล่งกำเนิดแสงฟลูออเรสเซนซ์ F11

เท่ากับ 110 เซนติเมตร

โดยระยะห่างของภาพ กล้องดิจิท่ล และแหล่งกำเนิดแสงที่ได้นั้นจะต้อง คำนึงถึงภาพที่บันทึกได้เป็นหลัก ซึ่งภาพที่ได้นั้นจะอยู่ในกรอบของภาพ และไม่ทำให้ภาพเกิดการ บิดเบี้ยวหรือไม่คมซัด พร้อมทั้งบรืเวณ ขาวสุดและดำสุดของภาพสามารถวัดค่าสี RGB ได้ 250-0 (บริเวณขาวสุดของภาพไม่ควรวัดค่าสี RGB ได้ 255 เนื่องจากจะทำให้ภาพมีความสว่างมากเกินไป) โดยภาพที่ได้นั้นจะมีแผ่นสีมาตรฐาน Gretag Macbeth วางอยู่ข้างหลังภาพเพื่อให้ภาพที่บันทึกได้ สามารถบันทึกค่าขาวสุดและดำสุดของภาพได้ เป็นการทำสมดุลสีขาวของภาพนั่นเอง (White Balance)

3.2.1.5.2 การเลือกฯนิดของแผ่นกรองแสงที่เหมาะสม

ทำการบันทึกภาพของแถบสีตัวอย่าง 679 สี ด้วยกล้องดิจิทัล

ภายใต้แหล่งกำเนิดแสงฟลูออเรสเซนซ์ F11 โดยบังหน้าเลนล์ของกล้องด้วยแผ่นกรองแสงทีละแผ่น ้ จำนวน 9 แผ่น จากนั้นนำภาพที่ได้มาคำนวณหาค่าพิกเซลเฉลี่ยของแต่ละสีในแต่ละแผ่นกรองแสง

เลือกเฉพาะสีที่อยู่ใน Training s e t เท่านั้น โดยมีขนาดพื้นที่ของภาพเท่ากับ 20 **X** 20 พิกเซล ที่ บริเวณ ตรงกลางภาพ ซึ่งค่าพิกเซลเฉลี่ยที่ได้นั้นจะนำไปใช้เป็นข้อมูลในการเลือกชนิดของแผ่น กรองแสงที่เหมาะสม ด้วยวิธีการจัดกลุ่มชุดข้อมูล (C om bination M ethod) ของแผ่นกรองแสงที่ ต้องการจำนวน X แผ่น จากจำนวนแผ่นกรองแสงทั้งหมด 9 แผ่น ก็จะได้จำนวนวิธีที่ได้จากการจัด กลุ่มชุดข้อมูลที่เป็นไปได้ทั้งหมด Y วิธี โดยจำนวนแผ่นกรองที่ต้องการจำนวน X แผ่นนั้นเป็นการ เลือกจำนวนแผ่นกรองแสงที่เหมาะสมที่ได้จากข้อ 3.2.1.4 จากนั้นใช้เกณฑ์การหาค่า  $\Delta \texttt{E}_{\texttt{an}}^{\star}$  และ ค่า RMS Error ที่มีค่าน้อยที่สุดระหว่างค่าการสะท้อนแสงที่ได้จากการวัด (Spectral R eflectance :  $R'(\lambda)$ ) กับค่าการสะท้อนแสงที่ได้จากการประมาณ (Spectral Estimation : O $'(\lambda)$ ) จากชุดข้อมูล ี่ สี Training set ด้วยวิธี Wiener Estimation โดยใช้โปรแกรม MATLAB ในการคำนวณ เพื่อใช้เป็น แนวทางในการพิจารณาความแม่นยำของการสร้างกระบวนการผลิตซํ้าของภาพศิลป๋ในขั้นตอนถัดไป 3.2.1.5.3 การคำนวณ ค่าการสะท้อนแสงที่ได้จากการประมาณ

จากข้อ 3.2.1.5.2 หลังจากที่เลือกชนิดของแผ่นกรองแสงที่ เหมาะสมได้แล้ว สามารถคำนวณ หาค่าการสะท้อนแสงที่ใด้จากการประมาณ ด้วยวิธี W iener Estim ation ได้เลย โดยการนำค่าการสะท้อนแสงที่ได้จากการวัดและค่าพิกเซลเฉลี่ยที่ได้จากการ บันทึกภาพมาใช้ในการคำนวณ

3.2.1.5.4 การคำนวณหาเมทริกซ์ที่ทำให้ค่ากำลังสองของความ <u>แตกต่างระหว่างค่าการสะท้อนแสงเชิงสเปกตรัมของต้นฉบับกับค่าการสะท้อนแสงที่ได้จากการ</u> ประมาณ มีค่าน้อยที่สุด (เมทริกซ์G)

จากข้อ 3.2.1 .5.3 เมื่อคำนวณ หาค่าการสะท้อนแสงที่ได้จาก การประมาณและค่าพิกเซลเฉลี่ยที่ได้จากการบันทึกภาพ ก็สามารถคำนวณหาเมทริกซ์ G ได้จาก สมการ Wiener Estimation ดังสมการที่ 2.11 หรือหาได้จากเมทริกซ์สัมพันธ์ R $_{\rm o}$ และ ${\sf R}_{\rm v}$  ดังสมการ ที่ 2.13 ซึ่งได้กล่าวไวิในหัวข้อ 2.1.7 W iener Estimation เพื่อนำไปใช้สำหรับคำนวณหาค่าการ สะท้อนแสงที่ได้จาการประมาณสำหรับภาพศิลป๋ในขั้นตอนกัดไป

โดยขั้นตอนการประมาณค่าการสะท้อนแสงเซิงสเปกตรัมนั้น สามารถ แสดงเป็นขั้นตอนได้ดังภาพ 3.2

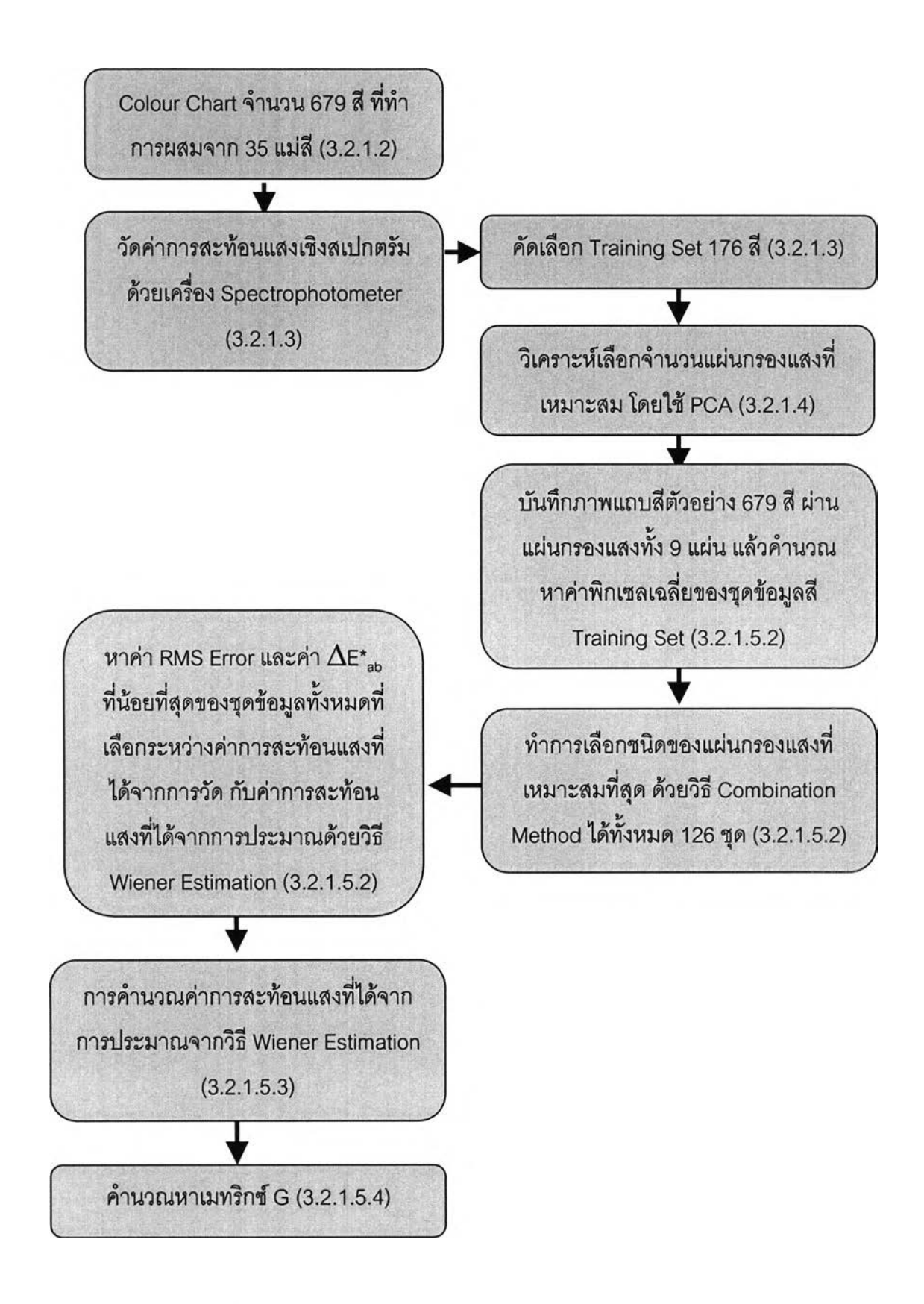

ภาพ 3.2 ขั้นตอนการประมาณค่าการสะท้อนแสงเชิงสเปกตรัมของภาพต้นฉบับ

# 3.2.2 ขั้นตอนการปรับตั้งค่ามาตรฐานและการหาลักษณะเฉพาะของจอภาพ

ชีอาร์ที

เป็นการปรับตั้งค่ามาตรฐาน (Calibration) ของจอภาพซีอาร์ที โดยทำการปรับตั้ง ค่าความสว่าง ความเปรียบต่าง แกมมา และสมดุลสีขาวของจอภาพที่อุณหภูมิสีแตกต่างกัน ได้แก่  ${\mathsf D}_{\rm \rm \rm es}$ และ ${\mathsf D}_{\rm \rm so}$  ภายใต้สภาวะห้องมืด ด้วยอุปกรณ์วัดสีบนจอภาพ Gretag Macbet Eye-One จากนั้น จึงทำการหาลักษณะเฉพาะของจอภาพซีอาร์ที (Characterisation) โดยการคำนวณหาโพรไฟล์ ของจอภาพจากโปรแกรมสำเร็จรูป Profile Maker

# 3.2.3 ขั้นตอนการแปลงข้อมูลสีเพื่อแสดงภาพบนจอภาพซีอาร์ที

ขั้นตอนนี้เป็นขั้นตอนในการเริ่มประมวลผลของภาพที่ได้จากการบันทึกภาพศิลป็

 $(c)$ 

 $(a)$  $(b)$ 

สีนํ้าทั้ง 3 ภาพ ด้วยกล้องวีดิทัศน์

ภาพที่ 3.3 ภาพวาดคํลป็สินํ้าที่ใช้ในการบันทึกภาพ

จากภาพที่ 3.3 เป็นภาพวาดศิลป๋สีนํ้าที่ใช้เป็นกาพที่มืโทนสีต่อเนื่อง (Continuous Tone) โดยภาพ 3.3 (a) เป็นภาพคน (Portrait) มืขนาดภาพ **6x8** นิ้ว มีการใช้โทนสีของภาพส่วน ใหญ่เป็นโทนสีผิวคน และโทนสีดำที่บริเวณเสื้อกับผม ส่วนภาพ 3.3 (b) ภาพทิวทัศน์ (Seascape) มืฃนาดภาพ **8x6** นิ้ว โทนสีของภาพส่วนใหญ่เป็นโทนสีเขียวผสมสีเหลืองบริเวณต้นไม้ ภูเขา และ ท้องฟ้า สำหรับบริเวณทะเล จะเป็น'โทนสี'นาเงินและสีนํ้าแดงผสมกัน และภาพ 3.3 (c) ภาพ นามธรรม (A bstract) มีขนาดภาพ **8x6** นิ้ว โทนสีของภาพมีความหลากหลาย ได้แก่ โทนสิแดง โทนสีเขียว โทนสีเหลือง และโทนสีนํ้าเงิน

หลังจากที่ทราบจำนวนและชนิดของแผ่นกรองแสงที่เหมาะสมแล้ว นำภาพวาด ศิลป์สีน้ำทั้ง 3 ภาพ มาผ่านกระบวนการที่สร้างขึ้นในขั้นตอนที่ 3.2.1.5 โดยใช้เมทริกซ์ G ที่ได้จาก ข้อ 3.2.1.5.4 จากนั้นทำการแปลงค่า O $'$ (λ) ที่ได้ไปเป็นค่าสี XYZ และค่าสี sRGB ตามลำดับ แล้วนำข้อมูลสีที่ได้มาผ่านแบบจำลองลักษณะเฉพาะ (Characterisation Model) ของจอภาพ ชีอาร์ทีที่ได้จากขั้นตอนที่ 3.2.2 เพื่อใช้ในการแสดงภาพศิลป์สีน้ำบนจอภาพชีอาร์ทีในแต่ละแหล่ง กำเนิดแสง D<sub>65</sub>และD<sub>50</sub> โดยมีการใช้โปรแกรม Photoshop ในการปรับขนาดของภาพที่ได้ให้มี ขนาดเท่ากับภาพต้นฉบับ โดยที่ขนาดพิกเซลของภาพมีค่าเท่ากับ 576x432 พิกเซล สำหรับภาพ ทิวทัศน์และภาพนามธรรม ส่วนภาพคนจะมีขนาดเท่ากับ 432x576 พิกเซล ที่ความละเอียดของ ภาพ 72 พิกเซลต่อนิ้ว ในแบบ Bicubic หมายถึง เมื่อมีการแก้ไขขนาดของภาพ ภาพที่ถูกสร้างขึ้น ใหม่นั้นจะมีการกำหนดค่าสีขึ้นใหม่แต่ยังอยู่บนพื้นฐานของค่าสีเดิม และยังคงเก็บรักษารายละเอียด ส่วนต่าง ๆ ของภาพเดิมไว้ โดยที่ระหว่างขั้นตอนของการประมวลผลของภาพที่สร้างขึ้นใหม่นั้น จะ ถูกดำเนินการอย่างละเอียดท่าให้ค่าที่ได้นั้นมีความถูกต้องแม่นยำสูง จากนั้นท่าการลัดวางภาพที่ ได้บนพื้นขาวที่ได้สร้างขึ้นในโปรแกรม Photoshop โดยให้เห็นขอบขาวของภาพข้างละ 0.5 เซนติเมตร ต่อจากนั้นท่าการวางภาพที่ได้บนพื้นเทาอีกครั้ง โดยที่สีของพื้นเทาที่สร้างขึ้นนั้นจะมีค่า สี RGB เท่ากับ 128 และมีขนาดเท่ากับความละเอียดของขนาดภาพที่ใช้แสดงบนจอภาพ ซีอาร์ที (Screen Resolution) ซึ่งมีค่าเท่ากับ 1024x768 พิกเซล ดังนั้นขั้นตอนการแปลงข้อมูลสีเพื่อแสดง ภาพบนจอภาพซีอาร์ที สามารถแสดงได้ดังภาพ 3.4

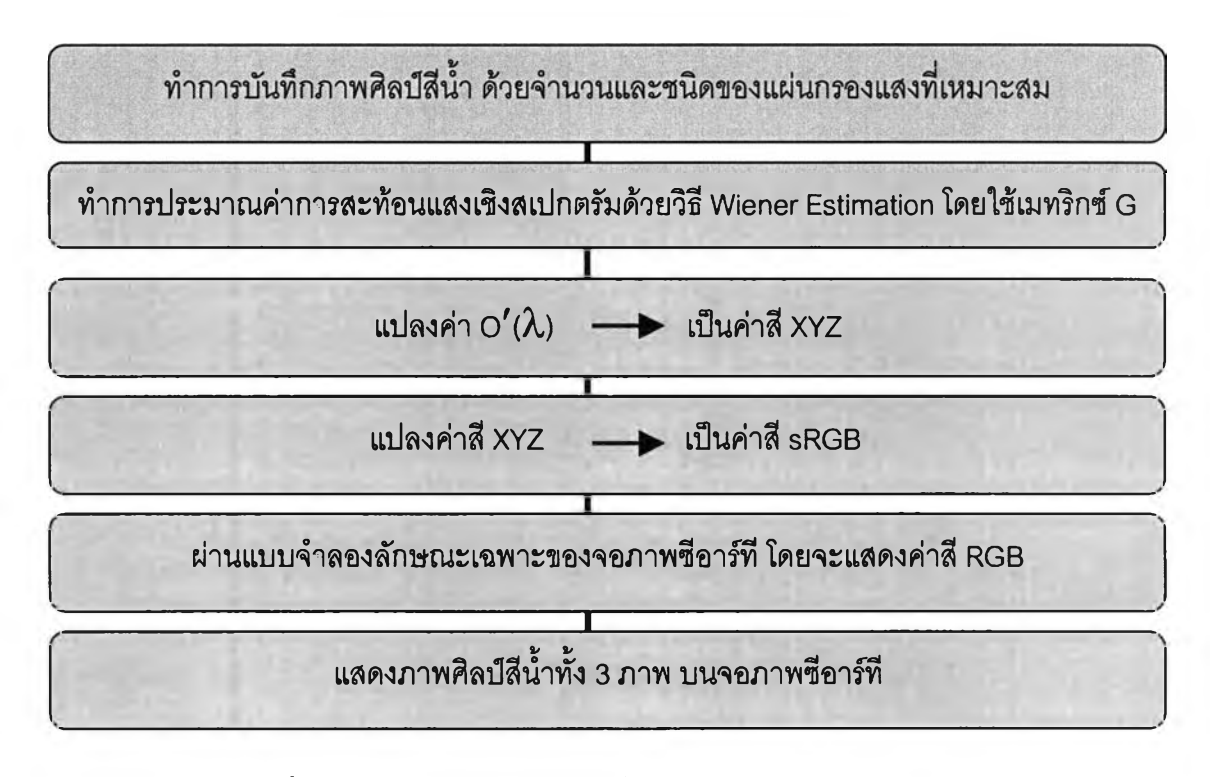

ภาพ 3.4 ขั้นตอนการแปลงค่าข้อมูลสิเพื่อใช้แสดงภาพบนจอภาพซีอาร์ที

### 3.2.4 ขั้นตอนการวิเคราะห์เชิงปริมาณและเชิงคุณภาพของภาพที่ใช้แสดง บนจอภาพซือาร์ที

3.2.4.1 ขั้นตอนการวิเคราะห์เชิงปริมาณ

ทำการเลือกชุดทดสอบ (Test set) 3 ชุด โดยพิจารณาจากโทนสีของ ภาพที่มีสีคล้ายกัน ได้แก่ โทนสีผิวคน ที่มีจำนวนสีทั้งหมด 112 สี โทนสีใบไม้ ที่มีจำนวนสีทั้งหมด 123 สี และโทนสีท้องฟ้า ที่มีจำนวนสีทั้งหมด 36 สี เพื่อใช้วิเคราะห์หาค่าความแตกต่างสี  $\Delta \texttt{E}^\star_{\phantom{a}\texttt{ab}}$ และค่า RMS Error เฉลี่ยในเชิงปริมาณของภาพ ที่ได้จากกระบวนการที่สร้างขึ้นในขั้นตอนที่ 3.2.1.4 และ 3.2.1.5 ภายใต้ 2 แหล่งกำเนิดแสง คือ D<sub>65</sub> และD<sub>50</sub>

3.2.4.2 ขั้นตอนการวิเคราะห์เชิงคุณ ภาพ

ขั้นตอนนี้เป็นการเปรียบเทียบภาพเชิงคุณภาพระหว่างภาพศิลป์สีน้ำของ ภาพต้นฉบับที่วางไว้ในตู้แสงมาตรฐาน D<sub>65</sub> และD <sub>50</sub> กับภาพที่ผลิตได้จากข้อมูลสเปกตรัม เพื่อใช้ แสดงภาพบนจอภาพซีอาร์ที โดยได้ทำการปรับตั้งค่ามาตรฐานและหาลักษณะเฉพาะของจอภาพ ซีอาร์ทีภายใต้แหล่งกำเนิดแสงคือ D $_{\rm 65}$ , D $_{\rm 50}$  ในขั้นตอน 3.2.2 ดังต่อนี้

 $3.2.4.2.1$  ที่อุณหภูมิสี 6500 เคลวิน (D $_{\rm 65}$ ) : ปรับค่ามาตรฐานได้ ดังนี้ ค่าความเปรียบต่าง (Contrast) 100 % ค่าความสว่าง (Brightness) 47%, ค่าสมดุลสีขาว (White Balance) ที่ให้ค่า R 81% G 65.2% B 60.3% และค่าแกมมาที่ 2.2

 $3.2.4.2.2$  ที่อุณหภูมิสี 5000 เคลวิน (D $_{\rm so}$ ) : ปรับค่ามาตรฐานได้ ดังนี้ ค่าความเปรียบต่าง (Contrast) 100 %, ค่าความสว่าง (Brightness) 45.4%, ค่าสมดุลสีขาว (White Balance) ที่ให้ค่า R 73.7% G 56 % B 44.5% และค่าแกมมาที่ 2.2

พร้อมทั้ง1ได้มีการบันทึกภาพศิลป็สี'นาทั้ง 3 ภาพ ผ่านกล้องดิจิท้ลทั่ว1ไปที่ มี CCD เป็นแบบ Colour CCD เพื่อใช้สร้างมาตรฐานในการมองเปรียบเทียบภาพของผู้ลังเกตการณ์ โดยได้ทำการจัดตั้งอุปกรณ ์ในการบันทึกภาพเหมือนกับการจัดตั้งอุปกรณ ์ในการบันทึกภาพศิลป็สี นํ้าทั้ง 3 ภาพด้วยกล้องวีดิทัศน์ที่แสดงไว้ในขั้นตอนที่ 3.2.1.5.1 จากนั้นนำภาพที่ได้มาผ่านแบบ จำลองลักษณ ะเฉพาะของจอภาพซีอาร์ทีในขั้นตอนที่ 3.2.2 โดยได้มีการปรับตั้งค่าของจอภาพ ซีอาร์ทีในแต่ละแหล่งกำเนิดแสง ที่ได้แสดงไว้ในขั้นตอน 3.2.4.2.1 และ 3.2.4.2.2 แล้วทำการมอง เปรียบเทียบภาพที่ได้จากการบันทึกภาพด้วยกล้องดิจิทัลทั้วไปกับภาพต้นฉบับ สลับกับการมอง เปรียบเทียบภาพที่ได้จากการบันทึกภาพด้วยกล้องวีดิทัศน์กับภาพต้นฉบับ

โดยการทดลองนั้นเริ่มจากการเปิดตู้แสงมาตรฐาน และจอภาพซีอาร์ทีที่ ได้มีการปรับตั้งค่าต่าง ๆ ไว้ในขั้นตอนที่ 3.2.4.2.1 และ3.2.4.2.2 ของแต่ละแหล่งกำเนิดแสงภายใต้ สภาวะห้องมีด แล้วทิ้งไว้นาน 30 นาที ก่อนเริ่มทำการทดลองทุกครั้ง จากนั้นให้ผู้ลังเกตการณ์ทำ การตอบแบบสอบถามที่จะใช้เป็นเครื่องมือวัดการวิเคราะห์ภาพในเชิงคุณภาพของภาพศิลป์สีน้ำ

ทั้ง 3 ภาพ (แบบสอบถามแสดงในภาคผนวก ง) ระหว่างภาพศิลป๋สีนํ้าต้น'ฉบับกับภาพศิลป๋สีนํ้าที่ ผลิตได้จากข้อมูลสเปกตรัม และภาพศิลป็สีนํ้าต้นฉบับกับภาพศิลป๋สีนํ้าที่ผลิตได้จากการบันทึกภาพ จากกล้องดิจิทัลทั่ว1ไป โดยทำการพิจารณ าว่ากระบวนการใดที่สามารถผลิตซํ้าของภาพได้ตรงกับ ภาพต้นฉบับมากที่สุด ซึ่งในการมองเปรยบเทียบภาพนั้นจะมุ่งเน้นเฉพาะความเหมือนของสิบนภาพ เท่านั้น ไม่รวมรายละเอียดและความคมชัดของภาพ โดยที่ผู้สังเกตการณ์จะนั่งมองเปรียบเทียบ ภาพ โดยนั่งตรงกลางระหว่างภาพทั้งสองด้วยระยะห่างจากระนาบภาพ 76 เซนติเมตร แล้วทำการ มองภาพที่แสดงบนจอภาพซีอาร์ทีทีละภาพระหว่างภาพที่ 1 (ภาพที่ผลิตได้) กับภาพที่ 2 (ภาพที่ ถ่ายด้วยกล้องดิจิทัล) เพื่อเปรียบเทียบความเหมือนของสีในภาพที่แสดงบนจอภาพซีอาร์ทีกับภาพ ต้นฉบับในแต่ละเงื่อนไขของภาพที่กำหนดไว้ โดยลามารถมองเปรียบเทียบภาพกสับไปกสับมาได้ (Successive Binocular Viewing) จากนั้นถึงให้ระดับคะแนนความเหมือนของภาพในแบบ Category Judgment ดังต่อไปนี้

- 5 คือ ความเหมือนมากที่สุด
- 4 คือ ความเหมือนมาก
- 3 คือ ความเหมือนปานกลาง
- 2 คือ ความเหมือนน้อย
- 1 คือ ความเหมือนน้อยที่สุด

โดยที่แบบสอบถามที่ใช้เปรียบเทียบภาพศิลป็สีนํ้าทั้ง 3 ภาพ นั้น ได้มี การแบ่งย่อยรายละเอียดการมองเปรียบเทียบภาพของแต่ละภาพในแต่ละบริเวณพื้นที่ของภาพได้ ดังนี้

- ภาพคน สามารถพิจารณามองเปรียบเทียบความเหมือนของภาพได้ บริเวณโทนสีผิวคน และโทนสีโดยรวมของภาพ

- ภาพทิวทัศน์ สามารถพิจารณามองเปรียบเทียบความเหมือนของภาพ ได้บริเวณโทนสีท้องฟ้า โทนสีทะเล และโทนสีโดยรวมของภาพ

- ภาพนามธรรม สามารถพิจารณามองเปรียบเทียบความเหมือนของภาพ

ได้บริเวณโทนสีแดง โทนสีเขียว โทนสีนํ้าเงิน โทนสีเหลือง และโทนสีโดยรวมของภาพ

ดังนั้นขั้นตอนการวิเคราะห์ภาพเชิงคุณภาพที่ใข้แสดงบนจอภาพซีอาร์ที

สามารถแสดงได้ดังภาพ 3.5

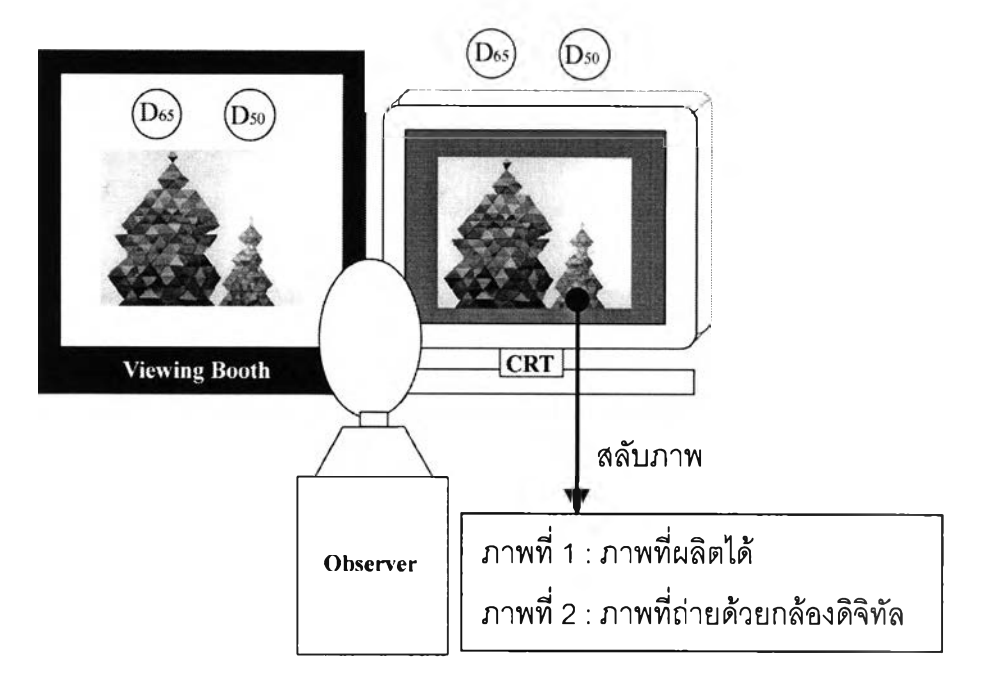

ภาพ 3.5 องค์ประกอบในการมองเปรียบเทียบภาพ